# EXHIBIT 7

Exhibit 7

Personal Audio Exemplary Infringement Contentions for U.S. Patent No. 6,199,076
RIM BlackBerry Tour 9630

|   | Claim <sup>1</sup>                                                                   | Exemplary Infringement Support                                                                                                    |
|---|--------------------------------------------------------------------------------------|----------------------------------------------------------------------------------------------------|
| 1 | A player for reproducing selected audio program segments comprising, in combination: | The BlackBerry Tour 9630 smart phone has a music player application, making it a player for reproducing selected audio program segments. A song is an example of an audio program segment.    |
|   |                                                                                      | Learn the basics                                                                                                    |
|   |                                                                                      | Mute key Play/pause a media file Mute a call                                                                                                    |
|   |                                                                                      | Lock key Lock the device/keyboard  Lock the device/keyboard  Lock the device/keyboard  Lock the device/keyboard  Lock the device/keyboard  Lock the device/keyboard  Lock the device/keyboard |
|   |                                                                                      | Left Convenience key Open the voice dialing application Right Convenience key                                                                                                    |
|   |                                                                                      | Menu key  Open an assigned application  End/Power key                                                                                                    |
|   |                                                                                      | Send key  Micro-USB port                                                                                                    |
|   |                                                                                      | Trackball  Backspace/Delete key  Alt key                                                                                                    |
|   |                                                                                      | Type the alternate character on a key  Enter key  Speakerphone key                                                                                                    |
|   |                                                                                      | Left Shift key Symbol key Right Shift key Capitalize letters Open the symbol list Capitalize letters Union of the speaker phone during a call                                                 |
|   |                                                                                      | BlackBerry Tour 9630 Smartphone Getting Started Guide at 11.                                                                                                    |
|   |                                                                                      |                                                                                                    |

Claims are construed in view of the claim construction orders issued in the *Personal Audio LLC v. Apple Inc.* action, Civil Action No. 9:09CV111, dated December 21, 2010 (ECF No. 258), January 31, 2011 (ECF No. 292), and May 18, 2011 (ECF No. 358).

|     |                                                                                                    | Media Record a voice note or video, view saved pictures, or play saved songs, ring tones, voice notes, or videos. Depending on your BlackBerry device, the camera or video camera feature might not be supported.  BlackBerry Tour 9630 Smartphone Getting Start Here at 4.  Play a media file 1. On the Home screen, click the Media icon. 2. Click a media type. 3. If necessary, click a category. 4. Click a media file. To stop playing a media file, click the stop icon. |
|-----|----------------------------------------------------------------------------------------------------|----------------------------------------------------------------------------------------------------|
|     |                                                                                                    | BlackBerry Tour 9630 Smartphone User Guide v5.0 at 103.                                                                                                    |
| 1.a | means for storing a plurality of program segments, each of said program segments having a beginning and an end, | The Tour has a means for storing a plurality of program segments, each of said program segments having a beginning and an end. This limitation is governed by 35 U.S.C. § 112, para. 6. The Tour literally performs the identical function with identical, or at least equivalent, structure.                                                                                                    |
|     |                                                                                                    | The "storing" structure in the Tour is replaceable media, which is a microSD card. A microSD card is sold with the Tour and comes in the box.                                                                                                    |

### BlackBerry device memory

BlackBerry® devices include the following types of memory:

| Memory                         | Description                                                                                                    |
|--------------------------------|----------------------------------------------------------------------------------------------------|
| flash                          | The BlackBerry operating system and all application modules are stored persistently in flash memory. When a BlackBerry device user turns on the BlackBerry device, the core operating system and the BlackBerry® Java Application modules use approximately 10 MB to 15 MB of flash memory, depending on the version. Flash memory can store the BlackBerry device user's email messages, organizer data, and other personal information, as well as the data that a BlackBerry Java Application stores in memory. |
| SRAM                           | SRAM controls the transient data objects and runtime processes.                                                                                                    |
| microSD expandible memory card | The microSD card stores media files, documents, and persistent data from a BlackBerry Java Application.                                                                                                    |

BlackBerry Java Development Environment - 4.7.0 - Fundamentals Guide at 24.

#### "About media cards

Depending on your BlackBerry® device model, you can insert a microSD media card into your device to take videos and extend the memory that is available on your device for storing media files such as songs, ring tones, videos, or pictures. For more information about inserting a media card into your device, see the printed documentation that came with your device."

BlackBerry Tour 9630 Smartphone User Guide v5.01 at 117.

#### **Technical Details**

- · BlackBerry smartphone with QWERTY keyboard; dual-network capable for 3G-enabled GSM access when traveling abroad
- Access V Cast, Music and Video services via fast EV-DO data network; GPS-enabled for turn-by-turn directions; use phone as a modem for your laptop
- 3.2-megapixel camera/camcorder; Bluetooth stereo music; MicroSD memory expansion to 16 GB; access to personal and corporate email
- . Up to 5 hours of talk time, up to 336 hours (14 days) of standby time
- . What's in the Box: handset, battery, travel charger, 2 GB MicroSD card, wired stereo headset, swivel holster

See http://www.amazon.com/BlackBerry-Tour-Phone-Verizon-Wireless/dp/B002GJTS3I.

|     |                                                                                                    | The Tour stores audio files on the microSD card.  "Insert a media card Use a microSD media card to extend the memory available on your BlackBerry® device for storing media files such as songs, ring tones, videos, or pictures. The media card might be sold separately from your device.  1. Hold up the release button for the battery cover and lift off the battery cover.  2. Hold the media card so that the metal contacts on the media card face down and point toward the right side of your device.  3. Slide the media card into the media card slot until it stops.  To remove the media card, slide the media card out of the slot."  BlackBerry Tour 9630 Smartphone Getting Started Guide at 28-29. |
|-----|----------------------------------------------------------------------------------------------------|----------------------------------------------------------------------------------------------------|
| 1.b | means for receiving and storing<br>a file of data establishing a<br>sequence in which said<br>program segments are<br>scheduled to be reproduced by<br>said player, | The Tour has a means for receiving and storing a file of data establishing a sequence in which said program segments are scheduled to be reproduced by the player. This limitation is governed by 35 U.S.C. § 112, para. 6. The Tour literally performs the identical function with identical and equivalent structure.  The "receiving" structure in the Tour is the micro USB port on the side of the device. The structure is equivalent to the construed IR structure.                                                                                                    |

## Learn the basics

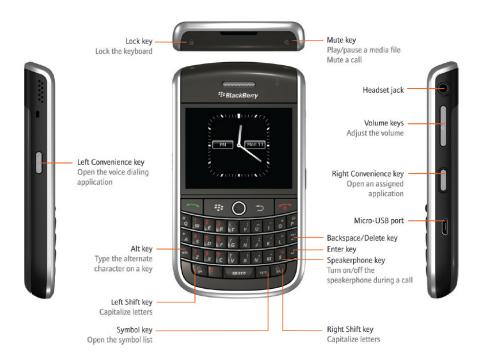

BlackBerry Tour 9630 Smartphone Getting Start Here at 3.

Synchronize your music from your computer to your device using BlackBerry Media Sync To perform this task, mass storage mode must be turned on.

Using BlackBerry® Media Sync, you can synchronize specific iTunes playlists and Windows Media® Player playlists to your BlackBerry device or a random selection of your songs that are not in a playlist.

- 1. Connect your device to your computer.
- 2. On your computer, open the BlackBerry® Desktop Manager.
- 3. Click the Media icon.
- 4. In the BlackBerry Media Sync section, click the Launch tab.

- 5. If necessary, in the drop-down list, select your music application.
- 6. Perform one of the following actions:
- To synchronize specific playlists, select the check box beside one or more playlists.
- To synchronize a random selection of your songs, select the Fill available space with random music check box. Available space does not include the reserved space.
- To synchronize specific playlists as well as a random selection of your songs, select the check box beside one or more playlists. Select the Fill available space with random music check box. Available space does not include the reserved space.
- 7. Click Sync Music.
- 8. Click OK.
- 9. Disconnect your device from your computer.

To view your playlists on your device, on the Home screen, click the Media icon. Click the Music icon. Click Playlists. Your songs that are not in a playlist appear in the Random Music playlist.

For more information about transferring and managing media files, see the online help in BlackBerry Media Sync.

BlackBerry Tour 9630 Smartphone User Guide v5.0 at 120-121.

# **About the BlackBerry Desktop Software**

You can use BlackBerry® Desktop Software to charge your BlackBerry device, back up and restore device data, and synchronize calendar appointments, music, pictures, and so on, between your device and your computer.

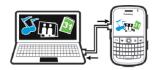

For more information, see the online help in the BlackBerry® Desktop Manager.

## System requirements: BlackBerry Desktop Software

- Intel® compatible 486 or later computer that is compliant with USB 1.1 or later
- Windows® XP or later or Mac 10.5.5 or later
- BlackBerry® User Tools CD
- On Windows computers, iTunes 7.2 or later or Windows Media® Player 10 or later
- · On Mac computers, iTunes 7.7 or later

## **Install the BlackBerry Desktop Software**

You can install the BlackBerry® Desktop Software from the *BlackBerry® User Tools* CD or from www.blackberry.com/softwaredownloads.

BlackBerry Tour 9630 Smartphone Learn More at 23.

The "storing" structure in the Tour is replaceable media, which is a microSD card. A microSD card is sold with the Tour and comes in the box.

#### BlackBerry device memory

BlackBerry® devices include the following types of memory:

| Memory                         | Description                                                                                                    |
|--------------------------------|----------------------------------------------------------------------------------------------------|
| flash                          | The BlackBerry operating system and all application modules are stored persistently in flash memory. When a BlackBerry device user turns on the BlackBerry device, the core operating system and the BlackBerry® Java Application modules use approximately 10 MB to 15 MB of flash memory, depending on the version. Flash memory can store the BlackBerry device user's email messages, organizer data, and other personal information, as well as the data that a BlackBerry Java Application stores in memory. |
| SRAM                           | SRAM controls the transient data objects and runtime processes.                                                                                                    |
| microSD expandible memory card | The microSD card stores media files, documents, and persistent data from a<br>BlackBerry Java Application.                                                                                                    |

BlackBerry Java Development Environment - 4.7.0 - Fundamentals Guide at 24.

#### "About media cards

Depending on your BlackBerry® device model, you can insert a microSD media card into your device to take videos and extend the memory that is available on your device for storing media files such as songs, ring tones, videos, or pictures. For more information about inserting a media card into your device, see the printed documentation that came with your device."

BlackBerry Tour 9630 Smartphone User Guide v5.01 at 117.

#### Technical Details

- . BlackBerry smartphone with QWERTY keyboard; dual-network capable for 3G-enabled GSM access when traveling abroad
- Access V Cast, Music and Video services via fast EV-DO data network; GPS-enabled for turn-by-turn directions; use phone as a modem for your laptop
- 3.2-megapixel camera/camcorder; Bluetooth stereo music; MicroSD memory expansion to 16 GB; access to personal and corporate email
- . Up to 5 hours of talk time, up to 336 hours (14 days) of standby time
- What's in the Box: handset, battery, travel charger, 2 GB MicroSD card, wired stereo headset, swivel holster

See http://www.amazon.com/BlackBerry-Tour-Phone-Verizon-Wireless/dp/B002GJTS31.

"Insert a media card

Use a microSD media card to extend the memory available on your BlackBerry® device for

|     |                                                                  | storing media files such as songs, ring tones, videos, or pictures. The media card might be sold separately from your device.  1. Hold up the release button for the battery cover and lift off the battery cover.  2. Hold the media card so that the metal contacts on the media card face down and |
|-----|------------------------------------------------------------------|----------------------------------------------------------------------------------------------------|
|     |                                                                  | point toward the right side of your device.  3. Slide the media card into the media card slot until it stops.  To remove the media card, slide the media card out of the slot."                                                                                                    |
|     |                                                                  | BlackBerry Tour 9630 Smartphone Getting Started Guide at 28-29.                                                                                                    |
|     |                                                                  | The file of data establishing a sequence in which the program segments are scheduled to be reproduced by the Tour is the playlist file.                                                                                                    |
|     |                                                                  | "Using BlackBerry® Media Sync, you can synchronize specific iTunes playlists and Windows Media® Player playlists to your BlackBerry device"                                                                                                    |
|     |                                                                  | BlackBerry Tour 9630 Smartphone User Guide v5.0 at 120.                                                                                                    |
|     |                                                                  | "Make your own mix by creating a playlist of the exact songs you want, in the order you want them. Start by clicking the Add (+) button in the lower-left corner. Give your playlist a name. Then simply drag songs into it. Rearrange the order of songs in your playlist by dragging and dropping." |
|     |                                                                  | iTunes Features website <a href="http://www.apple.com/itunes/features/">http://www.apple.com/itunes/features/</a> (accessed 8/8/2011).                                                                                                    |
| 1.c | means for accepting control commands from a user of said player, | The Tour has a means for accepting control commands from a user of said player. This limitation is governed by 35 U.S.C. § 112, para. 6. The Tour literally performs the identical function with identical and equivalent structure.                                                                  |
|     |                                                                  | The "accepting" structure on the Tour is the keys implementing control command shortcuts or the touch screen.                                                                                                    |

|     |                                                                                                    | T                                                                                                    |
|-----|----------------------------------------------------------------------------------------------------|----------------------------------------------------------------------------------------------------|
|     |                                                                                                    | "Play the next or previous song<br>When playing a song, click the next or previous icon."                                                                                                    |
|     |                                                                                                    | BlackBerry Tour 9630 Smartphone User Guide v5.0 at 103.                                                                                                    |
|     |                                                                                                    | "Media shortcuts Depending on the typing input language that you are using, some shortcuts might not be available.  Audio and video files  To pause an audio or video file, press the Mute key on the top of your BlackBerry® device.  To resume playing an audio or video file, press the Mute key again.  To play the next song, press and hold the Volume Up key on the right side of your device.  To play the previous song, press and hold the Volume Down key on the right side of your device. |
|     |                                                                                                    | BlackBerry Tour 9630 Smartphone User Guide v5.0 at 20.                                                                                                    |
| 1.d | means for continuously reproducing said program segments in the order established by said sequence in the absence of a control command, | The Tour has a means for continuously reproducing said program segments in the order establish by said sequence in the absence of a control command. This limitation is governed by 35 U.S.C. § 112, para. 6. The Tour performs the identical function using equivalent structure.  The "continuously reproducing" structure in the Tour comprises hardware and software components programmed to continuously reproduce program segments in the absence of a control command.                         |
|     |                                                                                                    | Hardware components are the Tour's general purpose computer circuitry (processor, RAM, power supply, and bus), audio codec, and speaker.                                                                                                    |
|     |                                                                                                    | "The new device, [BlackBerry Tour,] as many of you might already know, comes with a trimode CDMA EVDO Rev. A/ quad-band GSM/EDGE/ single-band HSPA radio, while also featuring an HVGA landscape display and a 3.2-megapixel camera with video recording capabilities, as well as a                                                                                                    |

GPS receiver with A-GPS support, Bluetooth connectivity, a Qualcomm chipset with 256 MB of RAM and 192 MB of ROM, a 528 MHz processor, speakerphone and microSDHC memory card slot for additional storage space."

BlackBerry Tour Comes to Verizon on July 12, Officially, Softpedia News, 30 June 2009, available at <a href="http://news.softpedia.com/news/BlackBerry-Tour-Comes-to-Verizon-on-July-12-Officially-115480.shtml">http://news.softpedia.com/news/BlackBerry-Tour-Comes-to-Verizon-on-July-12-Officially-115480.shtml</a>.

## Insert the battery

- 1. Hold up the release button for the battery cover and lift off the battery cover.
- Insert the battery so that the metal contacts on the battery align with the metal contacts on your BlackBerry® device.
- Slide the metal notches at the top of the battery cover into the slots at the top of the device.
- 4. Push down the battery cover so that it clicks into place.

If the battery is charged, the device turns on. If the device does not turn on, charge the battery.

Remove the battery cover

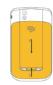

BlackBerry Tour 9630 Smartphone Getting Started Guide at 5-6.

The Tour has an audio codec as show by the Tour's capability to play digitally compressed audio files.

# Supported audio and video file formats Туре File format Audio .mp3 .m4a Туре File format .wma Video .mp4 .3gp .3gp2 .avi .asf .wmv BlackBerry Tour 9630 Smartphone User Guide v5.0 at 120-121.

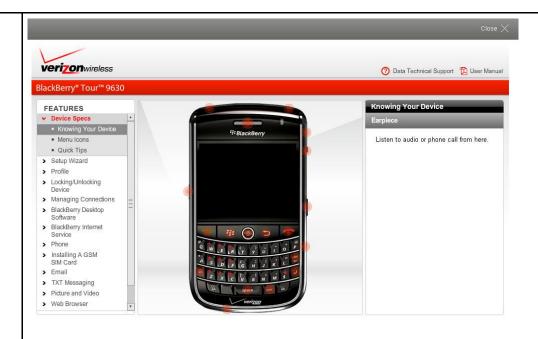

BlackBerry® Tour 9630 smartphone Support Simulator available at <a href="http://support.vzw.com/clc/devices/index.html?p=4866">http://support.vzw.com/clc/devices/index.html?p=4866</a> (accessed 8/12/11)

Once a user has started listening to a playlist on the Tour, the device automatically plays the audio file next in the playlist sequence after the previous audio file ends. The Tour reproduces the audio file in the order established by the playlist without the need for the user to entering a control command. Once a playlist has been selected, no further control command is required for continuously reproducing said program segments in the order establish by said playlist sequence. The software that performs this function is proprietary to RIM and/or not publically available.

## Shuffle songs

- 1. On the Home screen, click the **Media** icon.
- 2. Click Music.
- 3. Perform one of the following actions:
  - To shuffle all your songs, click Shuffle Songs.
  - To shuffle all the songs in a category or a playlist, click a category or playlist. Press the Menu key. Click Shuffle.

To stop shuffling songs, press the Menu key. Click Shuffle.

BlackBerry Tour 9630 Smartphone User Guide v5.0 at 104.

The Tour can be set to play songs in order and repeat songs.

"Play a media file

- 1. On the Home screen, click the Media icon.
- 2. Click a media type.
- 3. If necessary, click a category.
- 4. Click a media file.

To stop playing a media file, click the stop icon."

BlackBerry Tour 9630 Smartphone User Guide v5.0 at 103.

"Repeat songs

You can repeat a single song or all the songs in a category or playlist.

- 1. When you are playing a song, press the Menu key.
- 2. Click Repeat.
- 3. Perform one of the following actions:
- To repeat the song that is currently playing, click Current Song.
- To repeat the playlist that is currently playing, click Playlist.
- To repeat the songs in the Album category or Artist category that you are currently playing, click Album or Artist."

BlackBerry Tour 9630 Smartphone User Guide v5.0 at 104.

|     | 1                                                                                                    | T                                                                                                    |
|-----|----------------------------------------------------------------------------------------------------|----------------------------------------------------------------------------------------------------|
|     |                                                                                                    |                                                                                                    |
| 1.e | means for detecting a first<br>command indicative of a<br>request to skip forward, and                                                                                                    | The Tour has a means for detecting a first command indicative of a request to skip forward. This limitation is governed by 35 U.S.C. § 112, para. 6. The Tour performs the identical function using identical, or at least equivalent, structure.                                                                                                    |
|     |                                                                                                    | The "detecting" structure in the Tour comprises hardware and software components programmed to detect a first command indicative of a request to skip forward.                                                                                                    |
|     |                                                                                                    | The hardware component is the general purpose computer circuitry, identified in row 1.d above.                                                                                                    |
|     |                                                                                                    | Once a user presses the "next" key the Tour responds to the selected command by discontinuing playback of the current audio file and begins playing the next audio file in the playlist. This operation shows there is software that detects the skip forward command. The source code is proprietary to RIM and/or not publicly available.                                                                                          |
|     |                                                                                                    | "Play the next or previous song When playing a song, click the next or previous icon."                                                                                                    |
|     |                                                                                                    | BlackBerry Tour 9630 Smartphone User Guide v5.0 at 103.                                                                                                    |
| 1.f | means responsive to said first<br>command for discontinuing the<br>reproduction of the currently<br>playing program segment and<br>instead continuing the<br>reproduction at the beginning | The Tour has a means responsive to said first command for discontinuing the reproduction of the currently playing program segment and instead continuing the reproduction at the beginning of a program segment which follows said currently playing program in said sequence. This limitation is governed by 35 U.S.C. § 112, para. 6. The Tour performs the identical function using identical, or at least equivalent, structure. |
|     | of a program segment which follows said currently playing program in said sequence.                                                                                                    | The "responsive" structure in the Tour comprises hardware and software components programmed to detect a first command indicative of a request to skip forward.                                                                                                    |
|     | r0 m said so questo.                                                                                                    | The hardware component is the general purpose computer circuitry, identified in row 1.d                                                                                                    |

|     |                                                                                  | above.  Once a user presses the "next" key the Tour discontinues playing the current audio file and skips ahead and begins playing the next audio file in the playlist. The software that performs this function is proprietary to RIM and/or not publically available.  "Play the next or previous song When playing a song, click the next or previous icon."  BlackBerry Tour 9630 Smartphone User Guide v5.0 at 103.                                                                                                    |
|-----|----------------------------------------------------------------------------------|----------------------------------------------------------------------------------------------------|
| 2   | A player as set forth in claim 1 further comprising                              | Every claim limitation of claim 1 is present in the Tour as described above.                                                                                                    |
| 2.a | means for detecting a second command indicate of a request to skip backward, and | The Tour has a means for detecting a second command indicative of a request to skip backward. This limitation is governed by 35 U.S.C. § 112, para. 6. The Tour performs the identical function using identical, or at least equivalent, structure.  The "detecting" structure in the Tour comprises hardware and software components programmed to detect a second command indicative of a request to skip backward.  The hardware component is the general purpose computer circuitry, identified in row 1.d above.  Once a user presses the "previous" key the Tour responds to the selected command by discontinuing playback of the current audio file and begins playing the same audio file in the playlist at its beginning. This operation shows there is software that detects the skip backward command. The source code is proprietary to RIM and/or not publicly available. |
| 2.b | means responsive to a single one of said second commands for discontinuing the   | The Tour has a means responsive to a single one of said second commands for discontinuing the reproduction of the currently playing program segment and instead continuing the reproduction at the beginning of the currently playing program. This limitation is governed by                                                                                                    |

|     | reproduction of the currently playing program segment and instead continuing the reproduction at the beginning of said currently playing program.                                                                                                    | 35 U.S.C. § 112, para. 6. The Tour performs the identical function using identical, or at least equivalent, structure.  The "responsive" structure in the Tour comprises hardware and software components programmed to detect a first command indicative of a request to skip forward.  The hardware component is the general purpose computer circuitry, identified in row 1.d above.  Once a user presses the "previous" key the Tour discontinues playing the current audio file and begins playing the current audio file from the beginning. The software that performs this function is proprietary to RIM and/or not publically available.                                                                                                    |
|-----|----------------------------------------------------------------------------------------------------|----------------------------------------------------------------------------------------------------|
| 3   | A player as set forth in claim 2 further comprising                                                                                                    | Every claim limitation of claim 2 is present in the Tour as described above.                                                                                                    |
| 3.a | means responsive to the detection of two consecutive ones of said second commands for discontinuing the reproduction of the currently playing program segment and instead continuing the reproduction at the beginning of a program segment which precedes the currently playing program segment. | The Tour has a means responsive to the detection of two consecutive ones of said second commands for discontinuing the reproduction of the currently playing program segment and instead continuing the reproduction at the beginning of a program segment which precedes the currently playing program. This limitation is governed by 35 U.S.C. § 112, para. 6. The Tour performs the identical function using identical, or at least equivalent, structure.  The "responsive" structure in the Tour comprises hardware and software components programmed to detect a first command indicative of a request to skip forward.  The hardware component is the general purpose computer circuitry, identified in row 1.d above.  Once a user presses the "previous" key twice the Tour discontinues playing the current audio file and begins playing the previous audio file in the playlist. The software that performs this function is proprietary to RIM and/or not publically available. |

|     |                                                                                                    | "Play the next or previous song When playing a song, click the next or previous icon."  BlackBerry Tour 9630 Smartphone User Guide v5.0 at 103.                                                                                                    |
|-----|----------------------------------------------------------------------------------------------------|----------------------------------------------------------------------------------------------------|
| 4   | A player as set forth in claim 3 further comprising                                                             | Every claim limitation of claim 1 is present in the Tour as described above.                                                                                                    |
| 4.a | wherein said sequence<br>established by said data forms<br>an endless circular sequence of<br>program segments. | In the Tour the sequence established by said data forms an endless circular sequence of audio files.  Once a user selects Repeat All mode the playlist plays in an endless circular sequence.  "Repeat songs You can repeat a single song or all the songs in a category or playlist.  1. When you are playing a song, press the Menu key.  2. Click Repeat.  3. Perform one of the following actions:  • To repeat the song that is currently playing, click Current Song.  • To repeat the playlist that is currently playing, click Playlist.  • To repeat the songs in the Album category or Artist category that you are currently playing, click Album or Artist."  BlackBerry Tour 9630 Smartphone User Guide v5.0 at 104. |